# 关节电机说明书 Joint motor manual

# 1 关节规格参数

# 1 Joint parameter

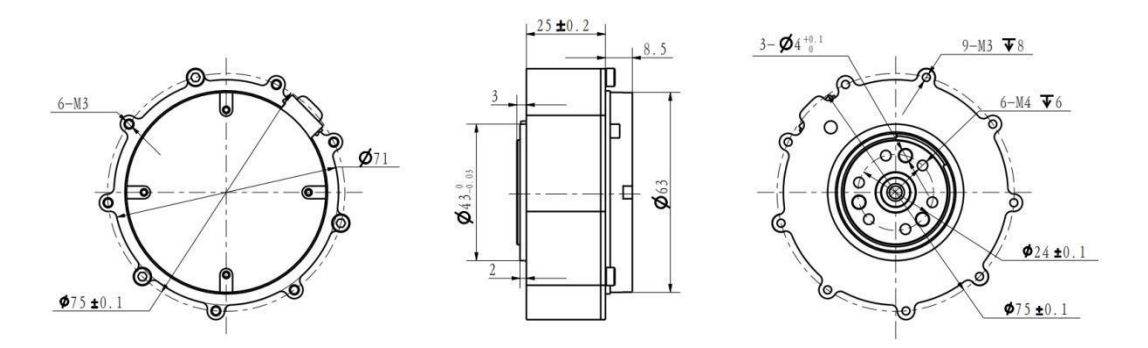

外形及安装尺寸 Outline and mounting dimensions

# 1.2 标准使用状态

## 1.2 Standard service condition

额定电压: 24 VDC 使用电压范围: 16V—28 VDC 运转方向: CW/CCW 从出轴方向看 使用姿势:出轴方向为水平或者垂直 标准使用温度:25±5℃ 使用温度范围:-20~50℃ 标准使用湿度:65% 使用湿度范围:5~85%,无凝露 保存温度范围:-30~70℃ 绝缘等级:Class B

Rated voltage:24 VDC Service voltage range:  $16V$ —28 VDC Running direction: CW/CCW Use position: Horizontal or vertical Standard operating temperature:25±5℃ Service temperature range:  $-20~50^{\circ}$ C Standard service humidity: 65% Service humidity range:  $5~\sim85\%$ , No condensation Storage temperature range:  $-30~\sim 70$ °C Insulation class: Class B

# 1.3 电气特性

## 1.3 Electrical characteristic

额定力矩: 4 N.m 峰值力矩:12 N.m 空载转速:296 rpm±10% 额定负载转速:240rpm±10% 空载电流:0.5 Arms 额定负载电流:6.5A±10% 峰值电流:23A±10% 绝缘电阻/定子绕组:DC 500VAC, 100M Ohms 耐高压/定子与机壳: 600 VAC, 1s, 2mA 电机反电势:0.054-0.057Vrms/rpm 线电阻:0.45Ω±10% 转矩常数:0.87N.m/Arms 电机电感:187-339μH

Rated moment:4 N.m Peak moment: 12 N.m No-load speed: 296 rpm $\pm 10\%$ No-load current: 0.5 Arms Rated load speed: 240rpm $\pm$ 10% Rated load current:  $6.5A\pm10\%$ Peak current:  $23A\pm10\%$ Insulation resistance/stator winding: DC 500VAC, 100M Ohms High pressure/stator and housing: 600 VAC, 1s, 2mA Back potential of the motor: 0.054-0.057Vrms/rpm Line resistance:  $0.45\Omega \pm 10\%$ Torque constant:0.87N.m/Arms Inductance of motor:187-339μH

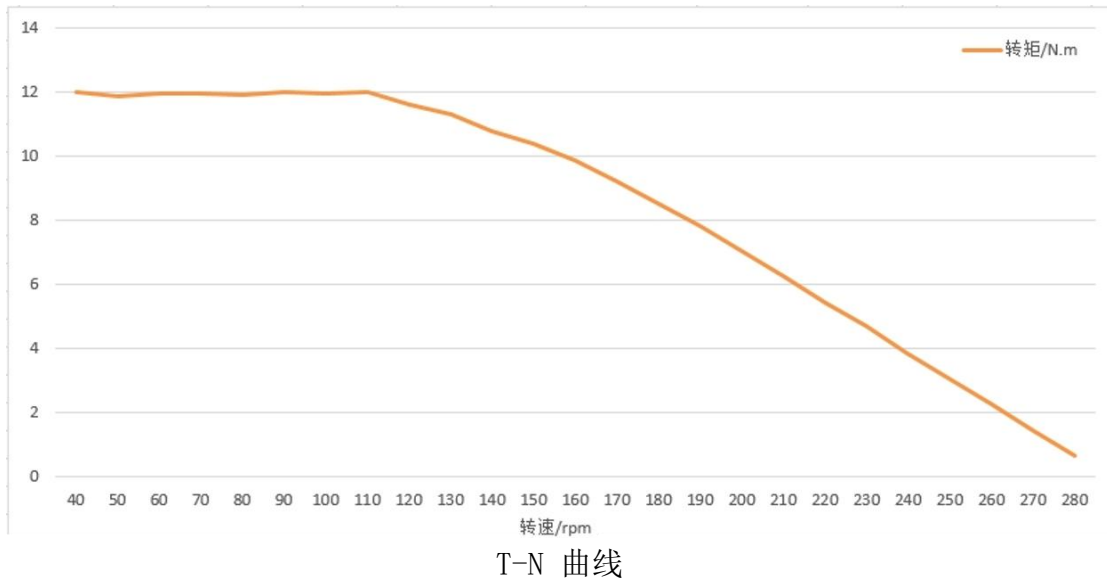

Torque-speed curve

# 1.4 最大过载曲线

# 1.4 Maximum overload curve

### 测试条件:

环境温度:25℃ 绕阻极限温度:120℃ 转速:24rpm

#### **Test condition**:

Ambient temperature:25℃ Winding limit temperature: 120℃ Rotational speed:24rpm

| Load  | $0$ perating time $(s)$ |
|-------|-------------------------|
| 12.00 | 28                      |
| 11.00 | 45                      |
| 10.00 | 60                      |
| 9.00  | 90                      |
| 8.00  | 160                     |
| 7.00  | 320                     |
| 6.00  | 700                     |
| 5.00  | 1800                    |
| 4.50  | 2500                    |
| 4.00  | rated                   |

测试数据 Test data

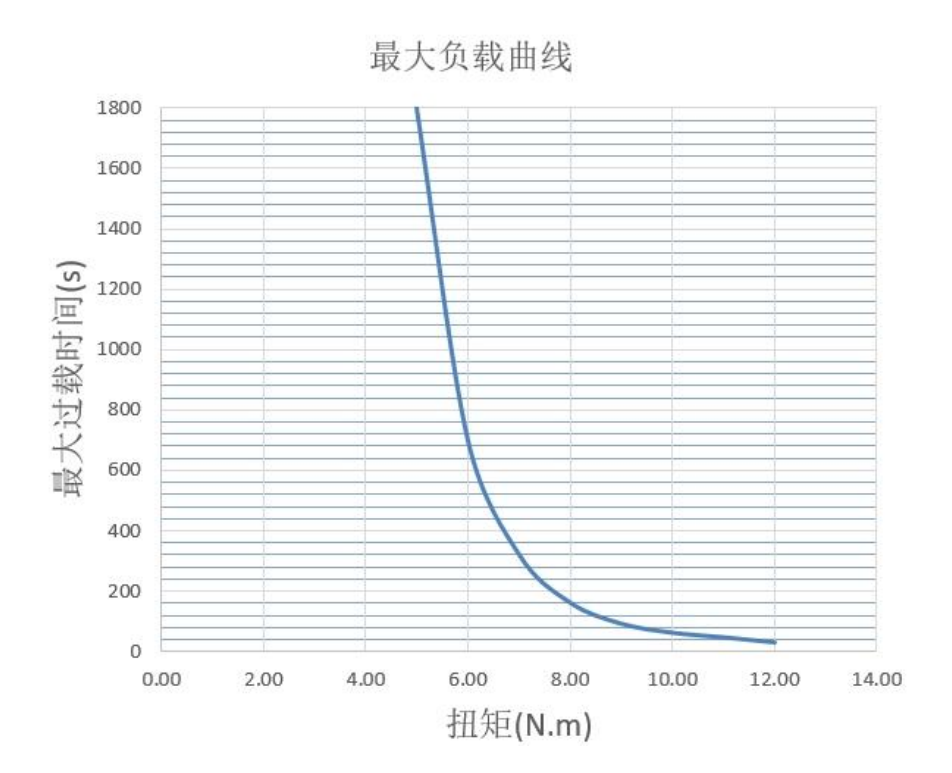

# 1.5 机械特性

# 1.5 Mechanical characteristic

重量:317g±3g 极数:28 极 相数:3 相 驱动方式:FOC 减速比:7.75:1

Weight:  $317g±3g$ Number of poles: 28P Phase number: 3 Driving mode: FOC Reduction ratio: 7.75: 1

# 2 驱动器

# 2 Driver

2.1 驱动器外观简介&规格

# 2.1 Driver Appearance & Specifications

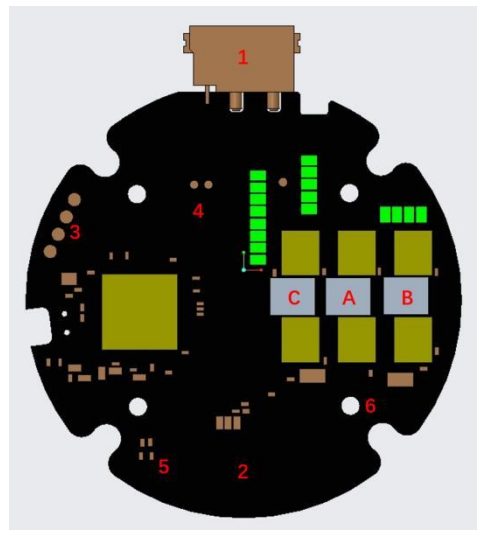

驱动器 Driver

- 1.XT30(2+2)连接器
- 2.硬件测试点
- 3.MCU 下载口
- 4.CAN 通信测试点
- 5.指示灯
- 6.安装孔
- 7."C、A、B"是三相绕组焊接点

1.XT30(2+2) connector

- 2.Hardware test point
- 3. MCU download port
- 4.CAN communication test point
- 5.Pilot lamp
- 6.Mounting hole
- 7."C, A, B" Welding point of three-phase winding

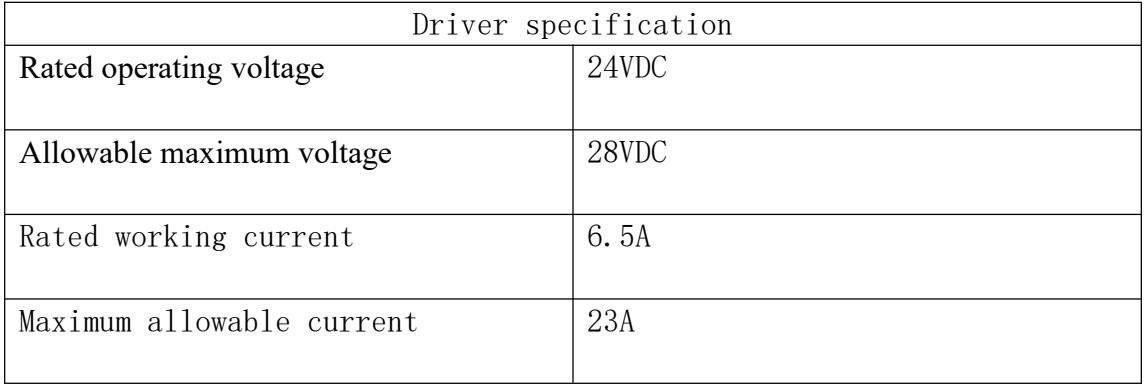

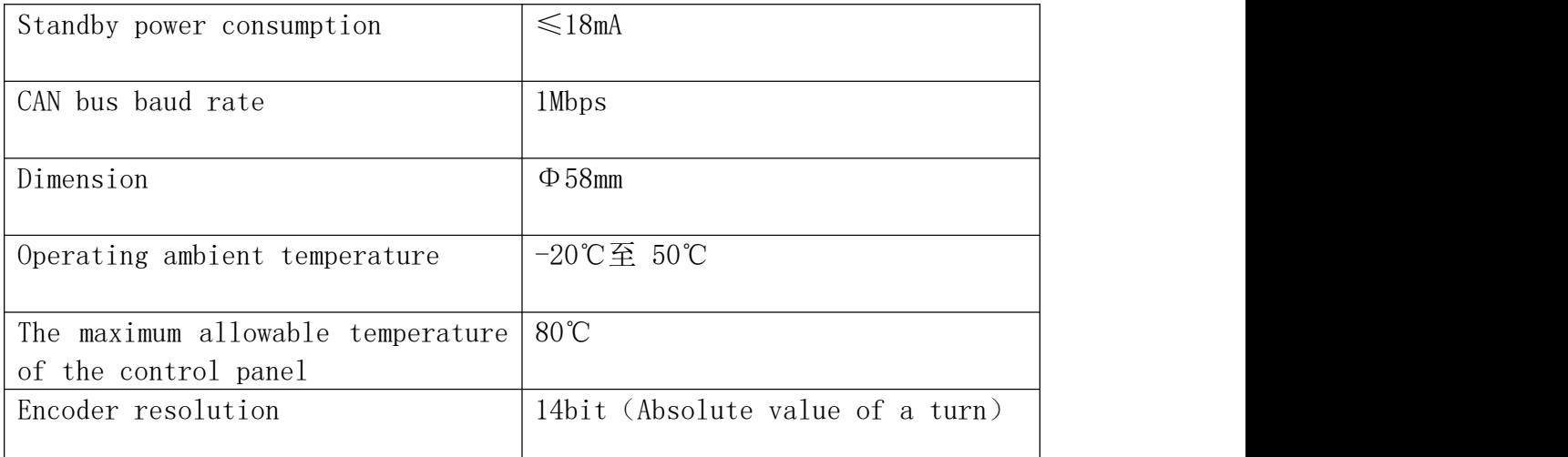

# 2.2 驱动器接口定义

# 2.2 Driver Interface Definition

2.2.1 驱动器接口图

## 2.2.1 Driver interface diagram

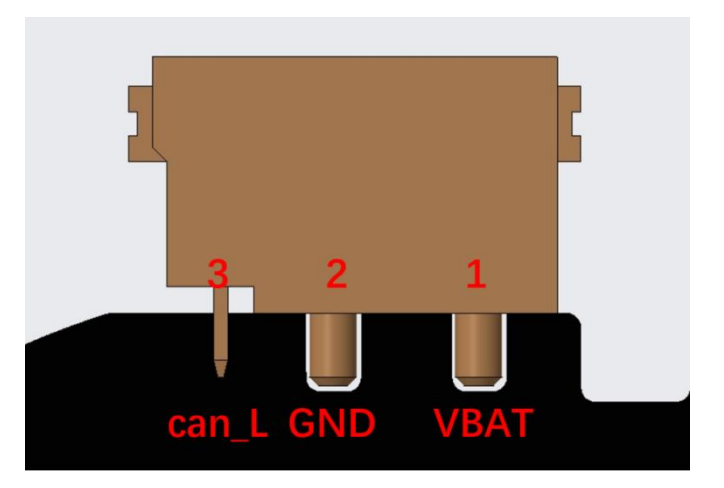

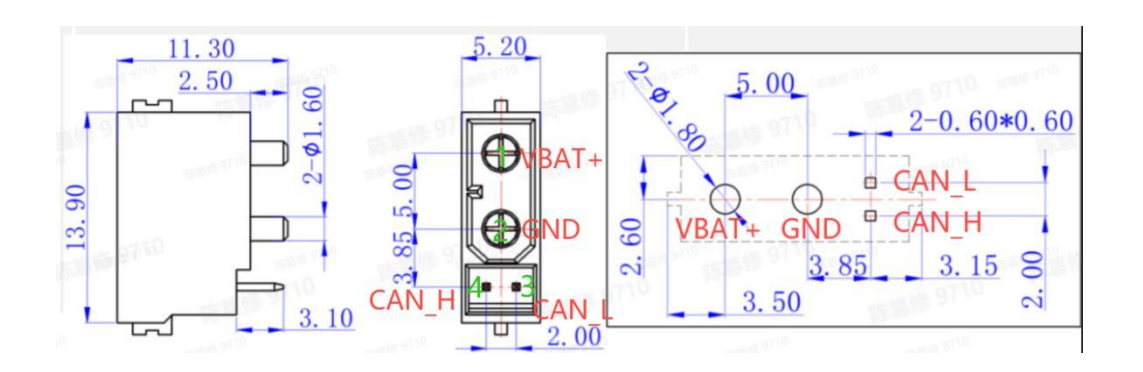

# 3 调试器使用说明

# 3 Debugger usage instructions

## 3.1 硬件配置

## 3.1 Hardware Configuration

关节调试工具请使用公司提供的 USB-CAN 模块,关节电机采用 CAN 通信方 式, 驱动器已设计 120 欧姆电阻无需额外增加, 调试器需要提前安装 CH340 串 口驱动,默认工作在 AT 模式,对应串口协议的帧头为 41 54,帧尾为 0D 0A。

需要注意的是,我们是根据特定的 can 转 USB 工具开发的调试器,因此需 要用我们推荐的串口工具来进行调试器调试,如果想要移植到其他调试器平台可 以参照说明书的第三章进行开发。

Joint debugging tool please use the USB-CAN module provided by the company, joint motor adopts CAN communication mode, the driver has been designed 120 ohm resistance without additional increase, the debugger needs to install CH340 serial port driver in advance, the default work in AT mode, the corresponding serial port protocol frame header is 41 54. The frame tail is 0D 0A.

It should be noted that we developed the debugger according to a specific can to USB tool, so we need to use our recommended serial port tool to debug the debugger. If you want to transplant to other debugger platforms, you can refer to the third chapter of the instructions for development.

# 3.2 调试器界面及说明

## 3.2 Debugger Interface and Description

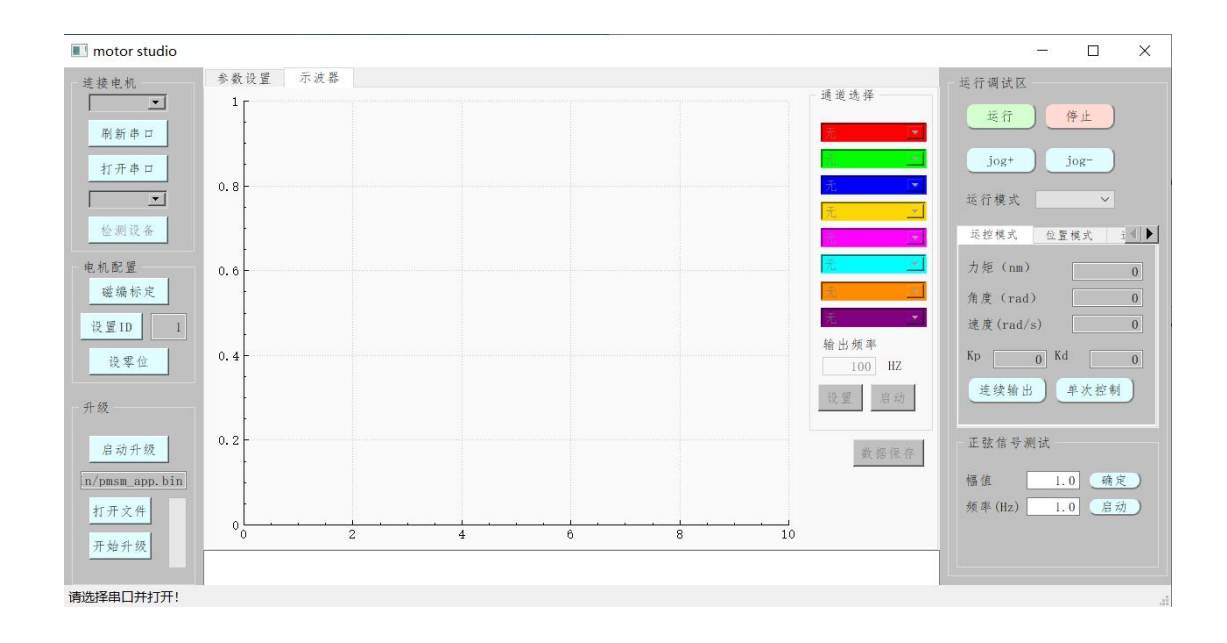

## 3.2.1 左侧配置区域

#### 3.2.1 Configuration area on the left

可连接电机设备,设置 CAN\_ID, 固件升级等, 第一步: 刷新串口: 第二步: 打开串口;第三步:检测设备,即可建立通信连接。

- (1)按需要,多个电机可修改不同的 CAN\_ID 号
- (2)磁编标定,关节出厂前已标定,拆装后需重新标定可使用该功能。
- (3)设置零位(掉电丢失),设置当前位置为 0

(4)程序升级,当关节程序有更新时,点击升级按钮选中升级文件即可进 行升级

Can connect the motor device, set CAN ID, firmware upgrade, etc. Step 1: refresh the serial port; Step 2: Open the serial port; Step 3: Detect the device to establish a communication connection.

(1) As required, multiple motors can be modified with different CAN\_ID numbers

(2) Magnetic coding calibration, the joint has been calibrated before the factory, and it needs to be re-calibrated after disassembly to use this function.

(3) Set zero (power loss), set the current position to 0

(4) Program upgrade, when the joint program is updated, click the upgrade button to select the upgrade file

Row Upgrade

## 3.2.2 中间显示区域

参数设置模块:

参数表,可以查看并修改电机参数

- 上传参数,可以将电机中参数上传到参数表中
- 下载参数,可以将参数表中数据下载到电机中
- 导出参数,可以将参数表中数据下载到本地
- 恢复出厂,可以将参数表中数据恢复出厂设置

#### Parameter setting module:

Parameter table, you can view and modify the motor parameters

Upload parameters, the parameters in the motor can be uploaded to the parameter table Download parameters, you can download the data in the parameter table to the motor To export parameters, you can download the data in the parameter table to a local computer You can restore data in the parameter table to factory defaults

示波器模块:

- 示波器,可以查看参数随时间变化曲线
- 频率,可以调整查看数据的频率
- 信道,可以配置查看的数据
- 开始、停止绘图
- 输出波形数据到本地

Oscilloscope module:

Oscilloscope, you can view the parameter change curve with time Frequency, you can adjust the frequency of viewing data The channel can be configured to view the data Start and stop drawing Output waveform data to local

#### 3.2.3 右侧调试区域

#### 3.2.3 Right Debug area

JOG 可实现对关节的正反转点动

 运行模式,选择相应模式,点击运行,设置相关控制参数关节即运动,停止关节即停 止运动

正弦信号测试,可以设置正弦参数进行测试

JOG can achieve positive and negative rotation of the joint

Run mode, select the corresponding mode, click Run, set the relevant control parameters: the joint is the movement, stop the joint is the movement

Sine signal test, you can set the sine parameters to test

#### 3.3 参数表

#### 3.3 Parameter Table

成功连接电机后,点击配置模块中的参数表模块,日志中会显示全部参数加 载成功,说明成功读取到电机相关参数(注:参数表需要在电机处于待机状态下 进行配置,如果电机处于运行状态则无法进行参数表刷新)界面会显示电机的相 关参数,蓝色的参数为电机内部的存储参数,可以在相应参数后面的当前值栏进 行修改,点击下载参数可以将调试器中参数下载到电机中,点击上传参数可以将 电机中的参数上传到调试器中,电机恢复绿色参数为观测参数,为采集得到的参 数,可进行实时观测。

注:电机的转矩限制、保护温度、过温时间请勿随意更改。因违规操作本 产 品导致对人体造成伤害,或对关节造成不可逆的损伤,我司将不承担任何法律责 任。

After the motor is successfully connected, click the parameter table module in the configuration module, and the log will show that all parameters are successfully loaded, indicating that the relevant parameters of the motor are successfully read (Note: The parameter table needs to be configured when the motor is in standby state. If the motor is in running state, the parameter table cannot be refreshed) The interface will display the relevant parameters of the motor. The parameters in blue are the stored parameters in the motor, which can be modified in the current value bar after the corresponding parameters. Click Upload parameter to upload the parameters in the motor to the debugger. The green parameter of the motor is the observation parameter, and the collected parameter can be observed in real time.

Note: Please do not change the torque limit, protection temperature and overtemperature time of the motor. Our company will not bear any legal responsibility for any damage to human body or irreversible damage to joints caused by illegal operation of this product

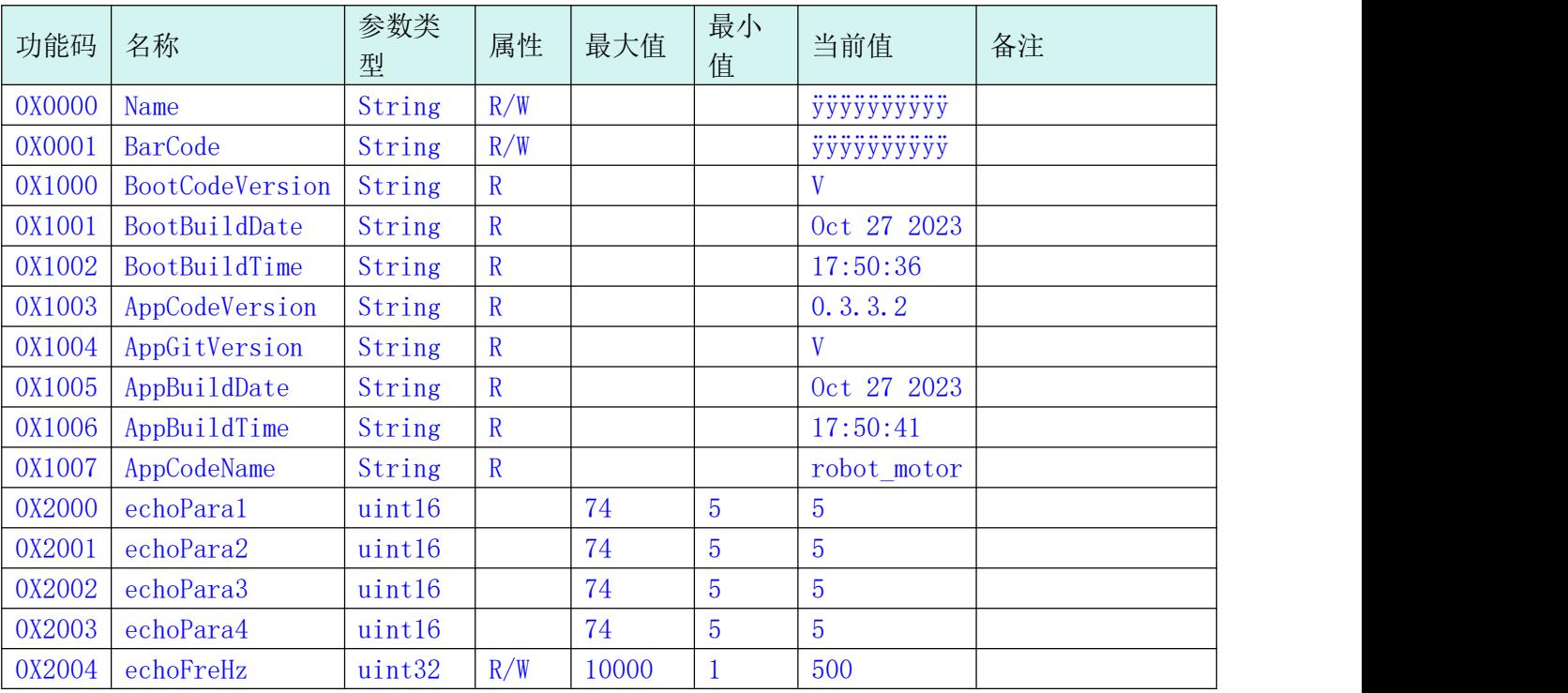

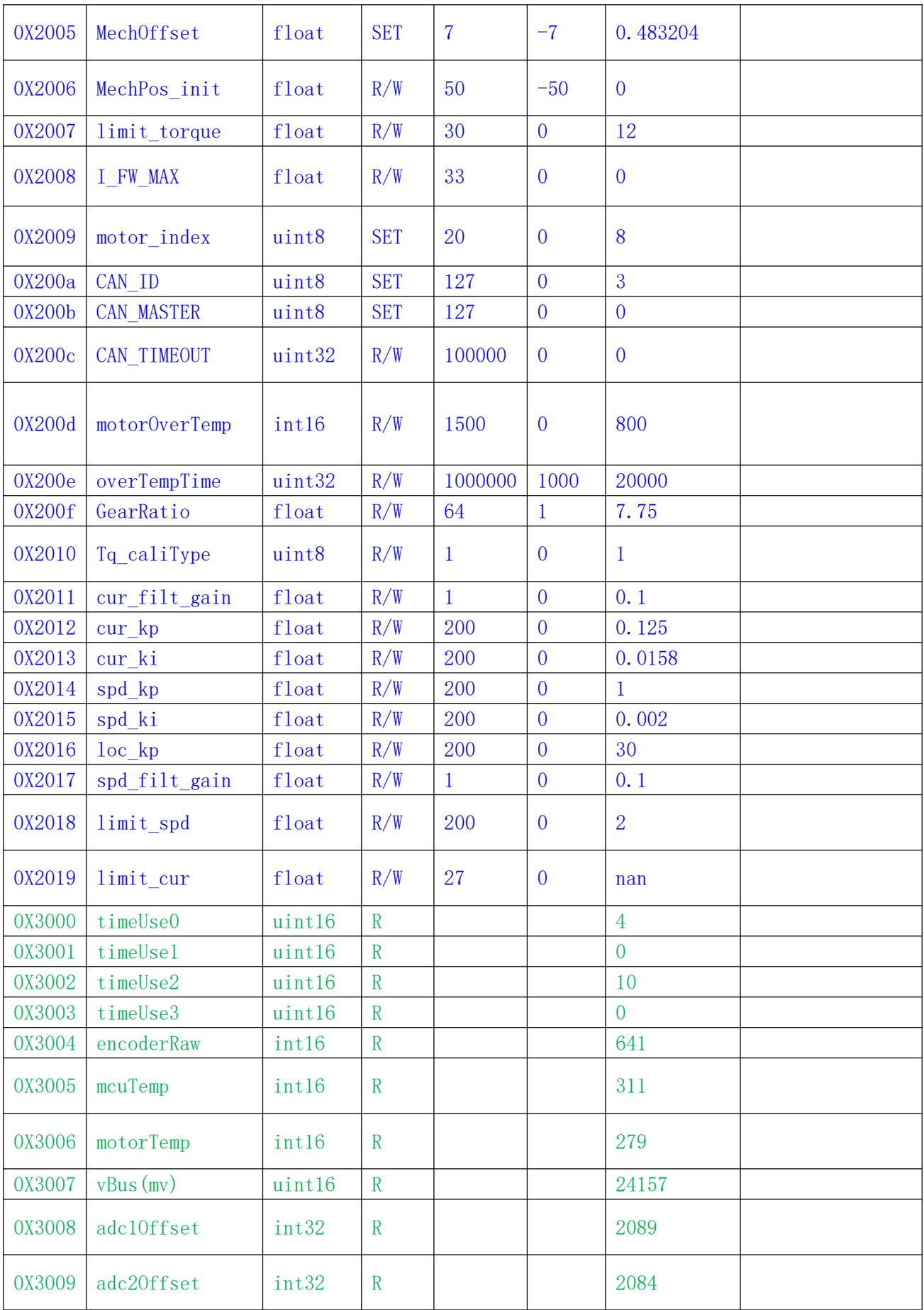

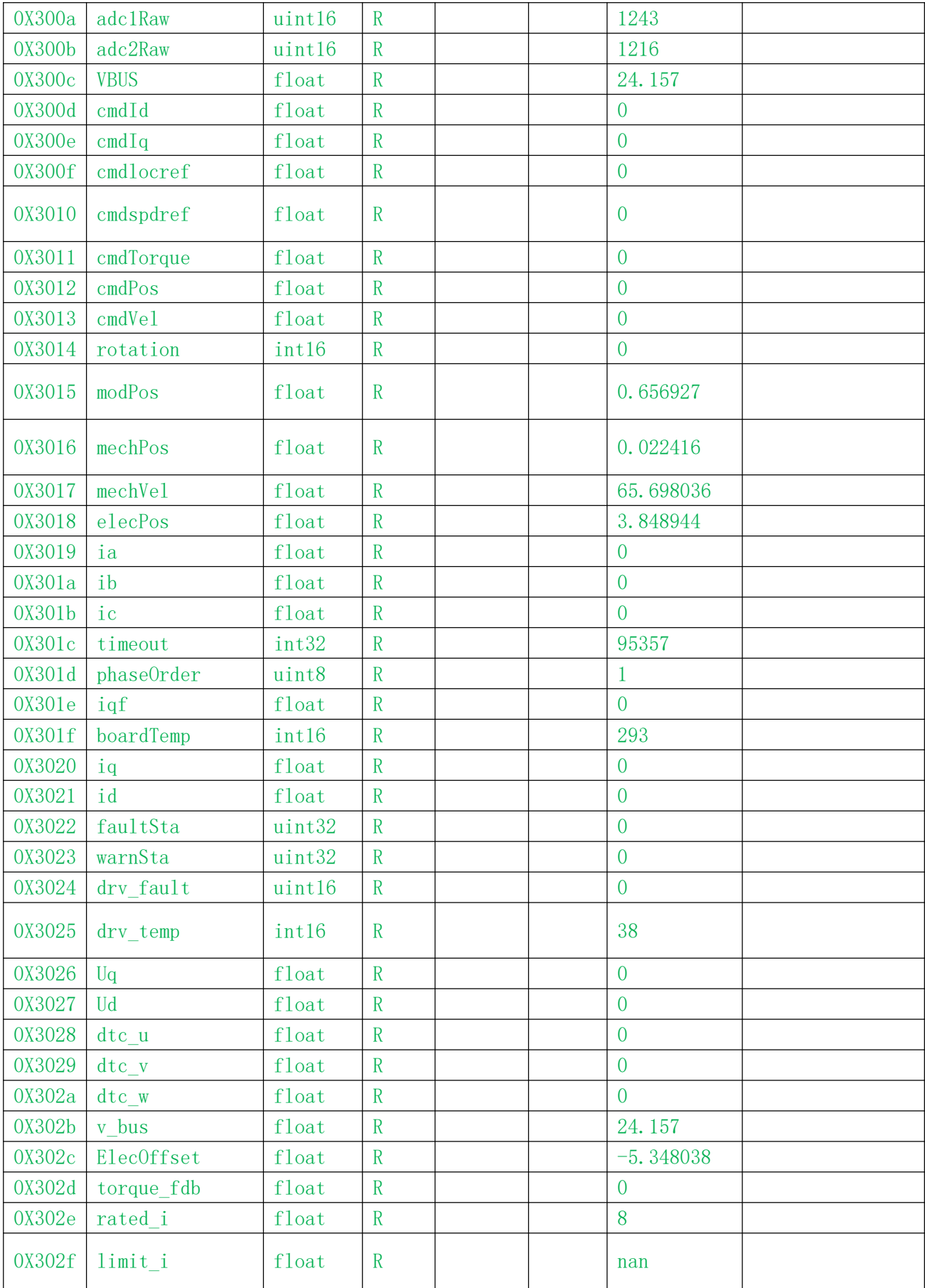

# 4 驱动器通信协议及使用说明 4 Driver communication protocol and instructions for use

通信采用 CAN 2.0 协议, 波特率 1Mbps, 数据格式如下所示: The communication adopts CAN 2.0 protocol with 1Mbps baud rate, and the data format is as follows:

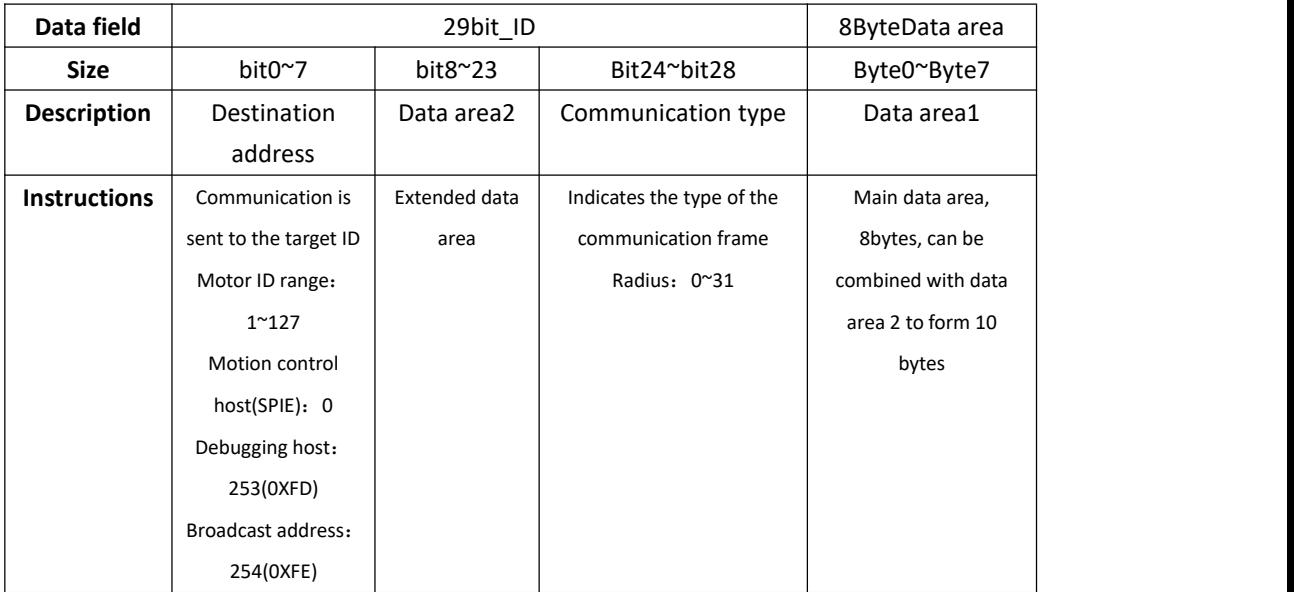

电机支持的控制模式包括:

运控模式:给定电机运控 5 个参数,同时控制速度,位置,力矩;

电流模式:给定电机指定的 Iq 电流;

速度模式:给定电机指定的运行速度;

位置模式:给定电机指定的位置,电机将运行到该指定的位置;

The control modes supported by the motor include: Operation control mode: given 5 parameters of motor operation control, while controlling speed, position, torque; Current mode: the specified Iq current of a given motor; Speed mode: the specified running speed of the given motor; Position mode: Given the specified position of the motor, the motor will run to the specified position;

# 4.1 通信协议类型说明

4.1 Description of communication protocol Types 4.1.1 获取设备 ID(通信类型 0);获取设备的 ID 和 64 位 MCU 唯 一标识符

4.1.1 Obtaining the device ID (communication type 0); Gets the ID of the device and the 64-bit MCU unique identifier

master->dev

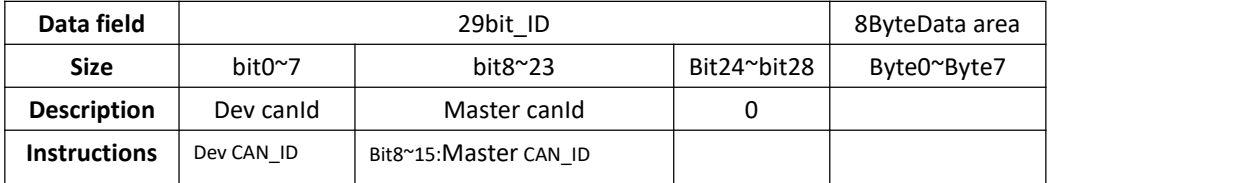

Dev->master & Dev->Bus (power-on will automatically broadcast the address)

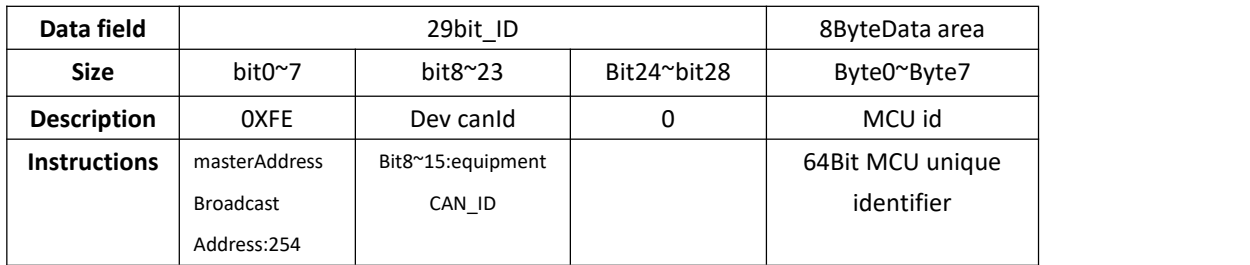

4.1.2 运控模式电机控制指令(通信类型 1)用来向电机发送控制指令

4.1.2 Motor control instructions (communication type 1) are used

#### to send control instructions to the motor

master->dev

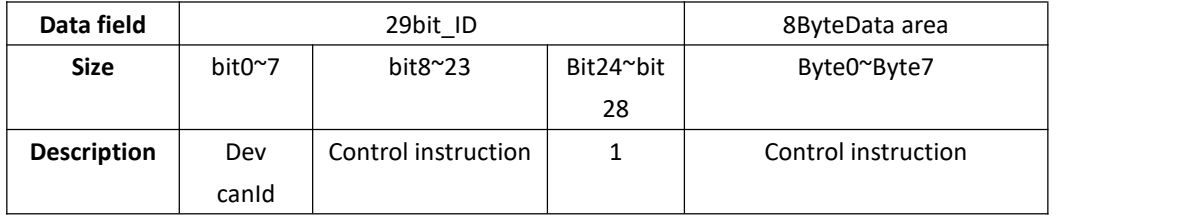

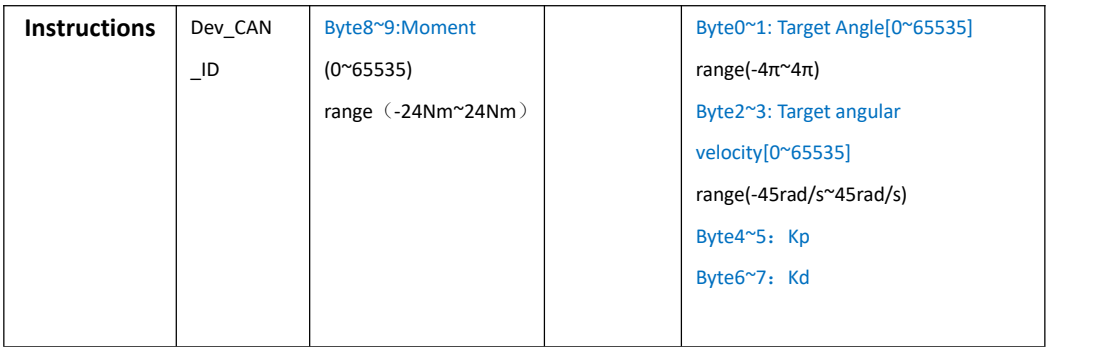

# 4.1.3 电机反馈数据 (通信类型 2) 用来向主机反馈电机运行状态 4.1.3 Motor feedback data (communication type 2) is used to feedback the running state of the motor to the host

dev->master

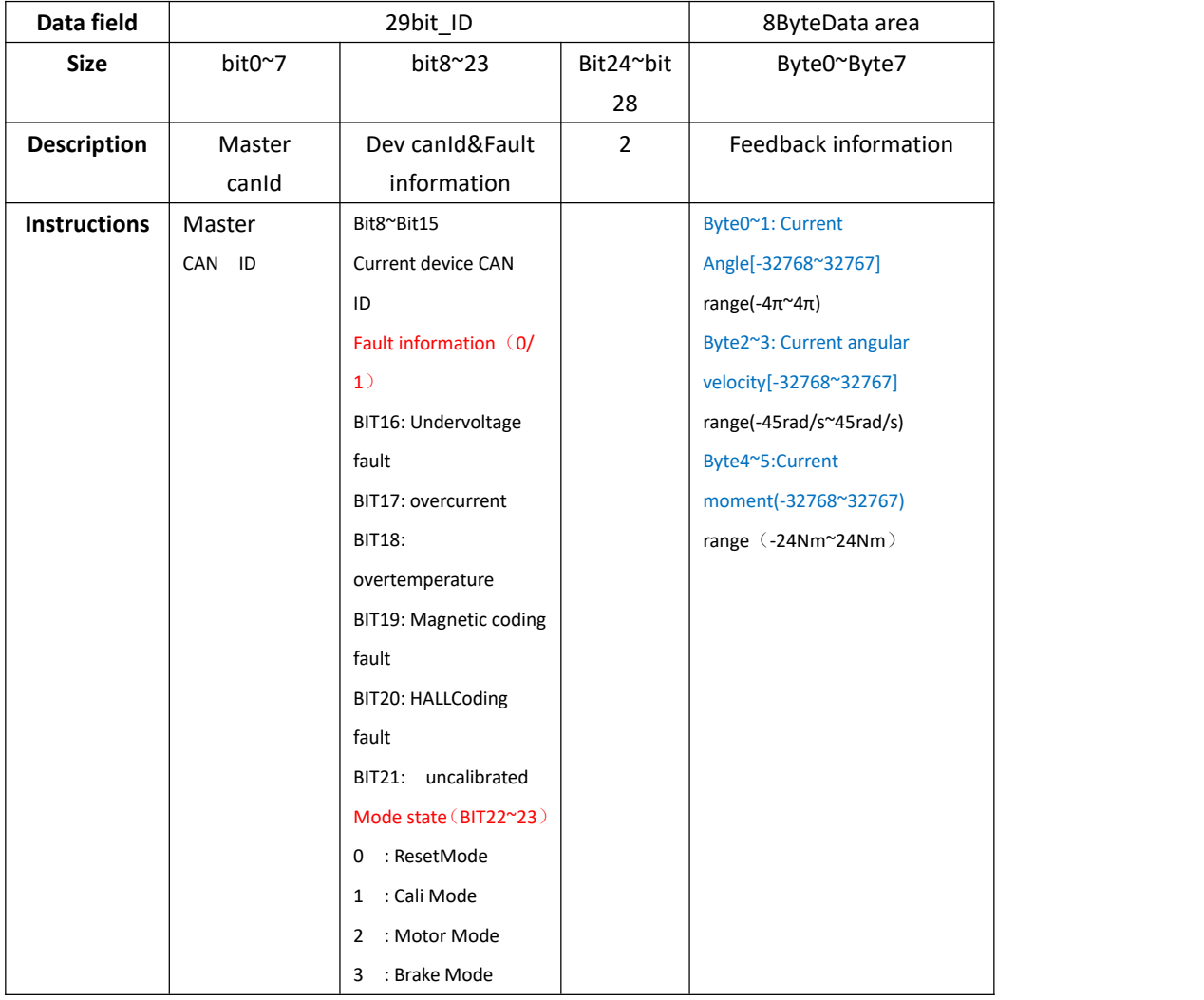

## 4.1.4 电机使能运行 (通信类型 3)

#### 4.1.4 Motor operation Enabled (Communication type 3)

master->dev

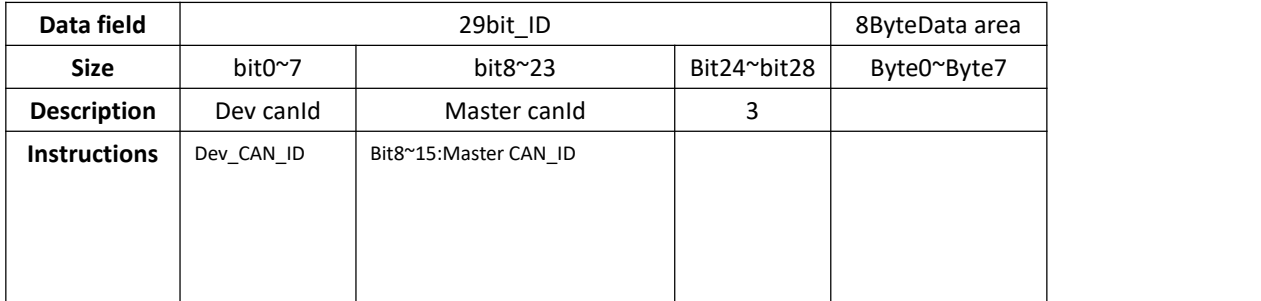

### 4.1.5 电机停止运行 (通信类型 4)

#### 4.1.5 Motor stops running (Communication Type 4)

master->dev

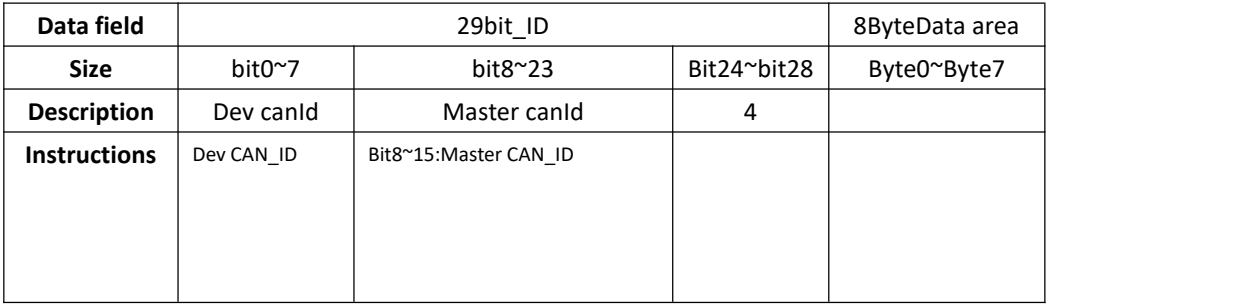

4.1.6 设置电机机械零位(通信类型 6)会把当前电机位置设为机械零 位(掉电丢失)

4.1.6 Setting the mechanical zero position of the motor (communication type 6) will set the current motor position to the mechanical zero position (power loss)

master->dev

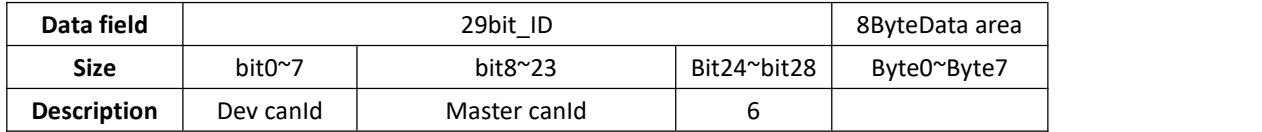

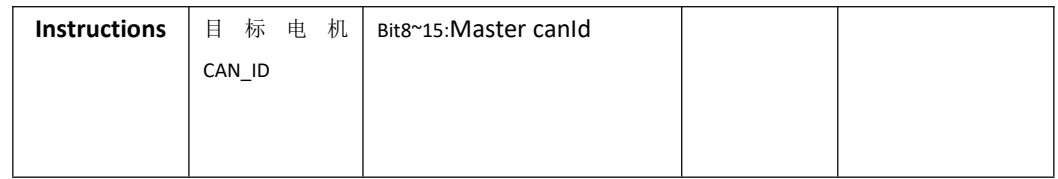

4.1.7 设置电机 CAN\_ID(通信类型 7)更改当前电机 CAN\_ID , 立即 生 效。

4.1.7 Setting Motor CAN\_ID (Communication type 7) Change the current motor CAN\_ID to take effect immediately

master->dev

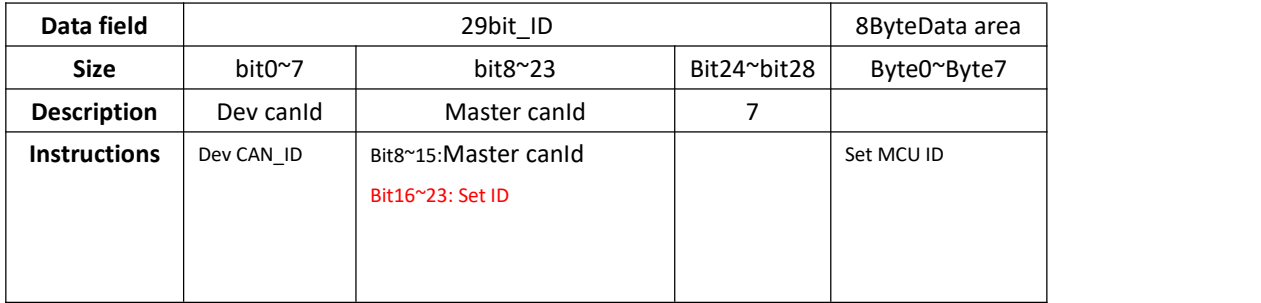

### 4.1.8 单个参数读取(通信类型 17)

### 4.1.8 Reading a single Parameter (Communication type 17)

master->dev

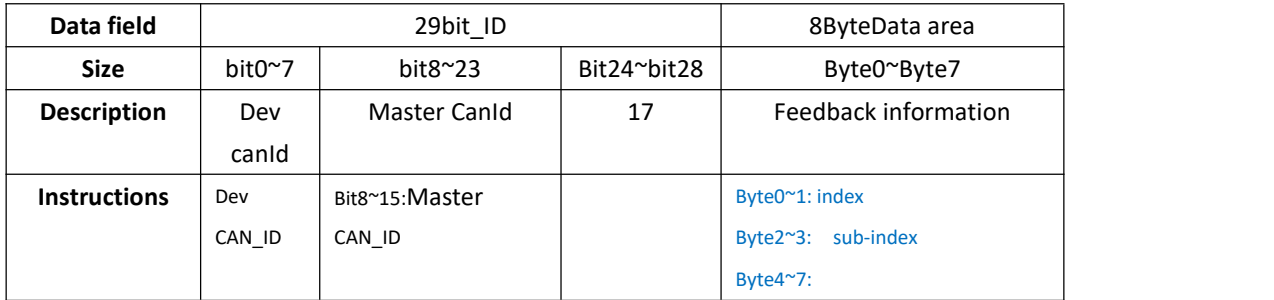

dev->master

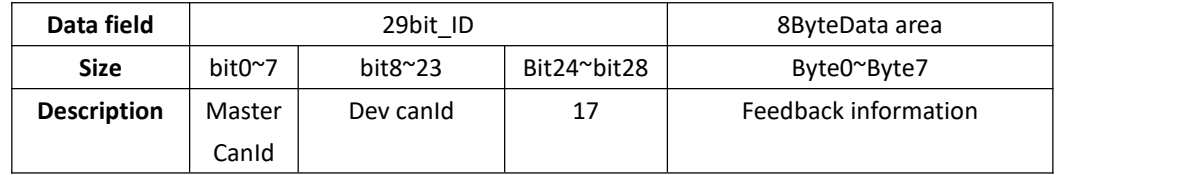

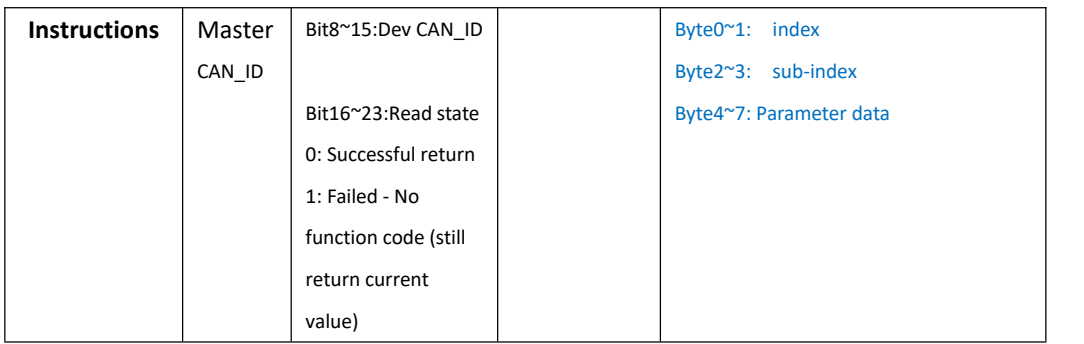

## 4.1.9 单个参数写入(通信类型 18) (掉电丢失)

## 4.1.9 Writing a Single Parameter (Communication Type 18) (Lost

## due to power failure)

master->dev

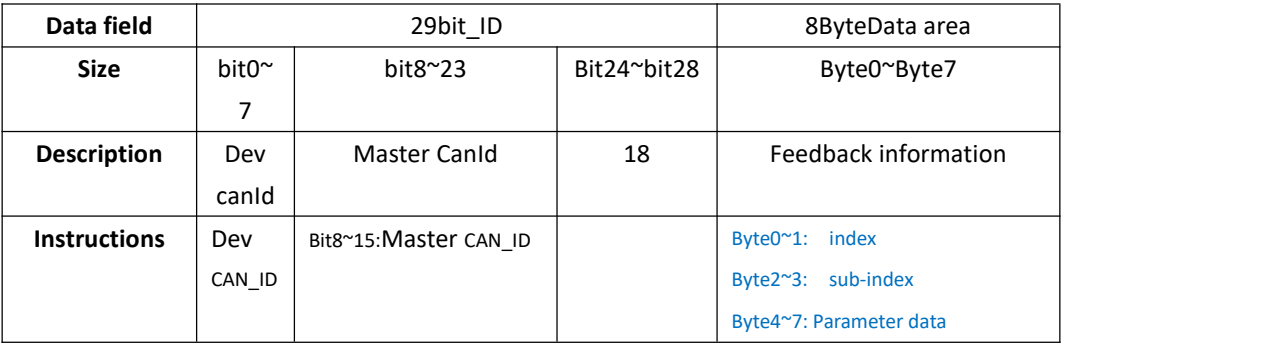

Response frame: Response motor feedback frame (see communication type 2)

## 4.1.10 故障反馈帧(通信类型 21)

#### 4.1.10 Fault Feedback Frame (Communication type 21)

dev->master

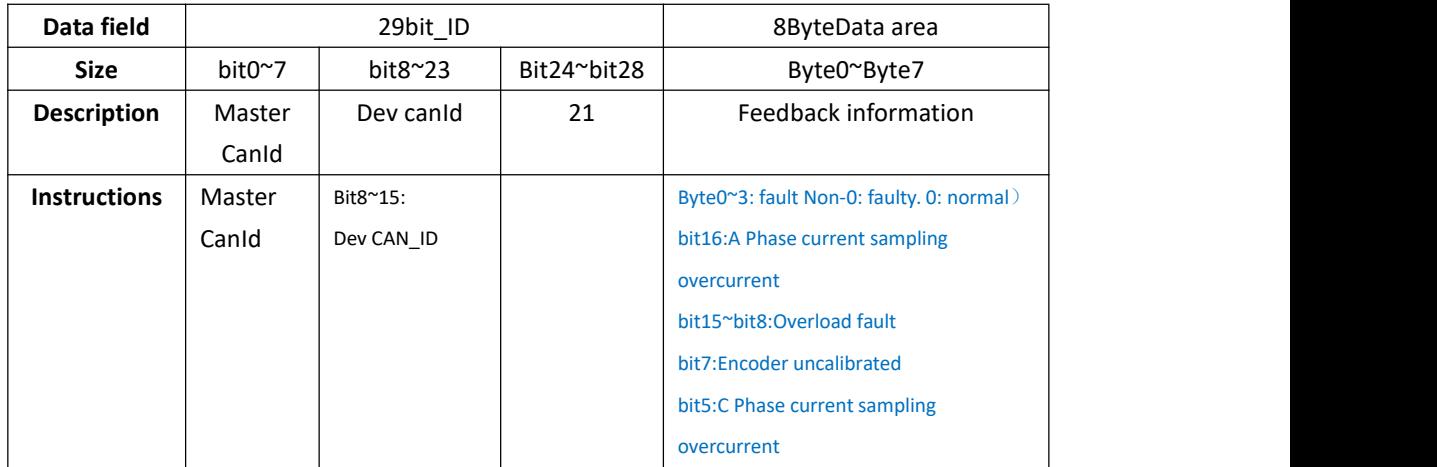

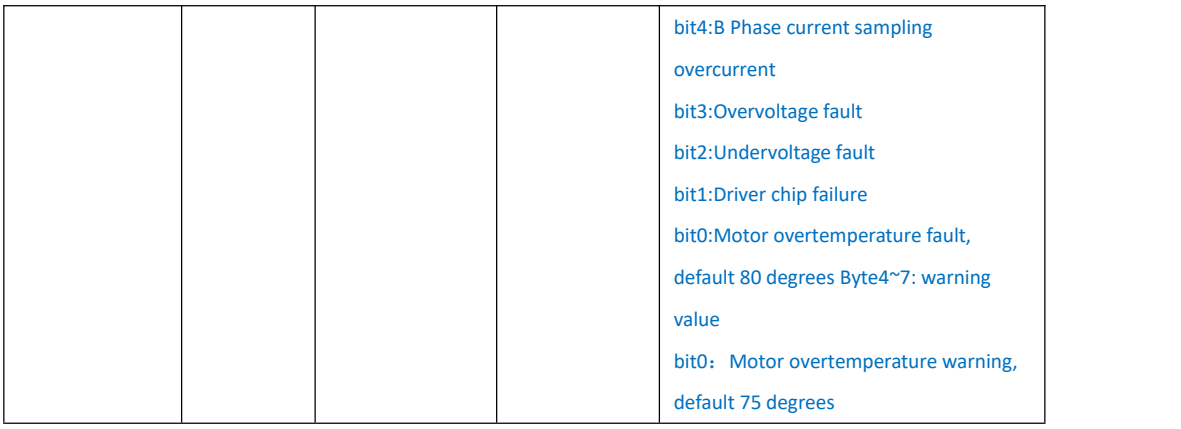

# 4.2 控制模式使用说明

# 4.2 Usage of Control Mode

## 4.2.1 程序样例

### 4.2.1 Program Example

以下提供各种模式控制电机实例(以 gd32f303 为例) 下面为各种实例调用库, 函数与宏定义

The following provides examples of various mode control motors (gd32f303 as an example) The following call libraries, functions and macro definitions for various instances

```
#define P_MIN -12.5f
#define P_MAX 12.5f
#define V_MIN -30.0f
#define V_MAX 30.0f
#define KP_MIN 0.0f
#define KP_MAX 500.0f
#define KD_MIN 0.0f
#define KD_MAX 5.0f
#define T_MIN -12.0f
#define T_MAX 12.0f
#define txCanIdEx (*((struct exCanIdInfo*)\&(txMsg.tx~~efid)))#define rxCanIdEx (*((struct exCanIdInfo*)&(rxMsg.rx_efid)))
#define can_txd() can_message_transmit(CAN0, &txMsg)
#define can rxd() can message receive(CAN0, CAN FIFO1, &rxMsg)
```

```
int float to uint(float x, float x min, float x max, int bits);
struct exCanIdInfo{
       uint32_t id:8;
       uint32 t data:16;
       canComMode mode:5;
       uint32_t res:3;
};
can receive message struct rxMsg;
can trasnmit message struct txMsg={
   . tx sfid = 0,
   .tx efid = 0xff,
   .txt_f = CAN_FT_DATA,
   .txt ff = CAN FF EXTENDED,
   .tx dlen = 8,
};
```
#### 下面列举常见的通信类型发送:

The following lists the common types of communication sent:

```
1、电机使能运行帧(通信类型 3)
1、Motor Enabled Run frame (communication type 3)
void motor_enable(uint8_t id, uint16_t master_id)
\{txCanIdEx. mode = 3;
   txCanIdEx.id = id;
   txCanIdEx.res = 0;txCanIdEx. data = master id;txMsg.tx_dlen = 8;
   txCanIdEx. data = 0;can_txd();
}
2、运控模式电机控制指令(通信类型 1)
2、Operation control mode Motor control instruction (communication type
1)
void motor_controlmode(uint8_t id, float torque,
float MechPosition, float speed, float kp, float kd)
{
```

```
txCanIdEx. mode = 1;
   txCanIdEx.id = id;
   txCanIdEx.res = 0;txCanIdEx. data = float_touint(torque, T_MIN, T_MAX,16);txMsg.tx dlen = 8;
   txMsg.tx data[0]=float to uint(MechPosition, P_MIN, P_MAX, 16)\gg8;
   txMsg.tx data[1]=float to uint(MechPosition, P_MIN, P_MAX, 16);
   txMsg.tx_data[2]=float_to_uint(speed,V_MIN,V_MAX,16)>>8;
   txMsg.tx_data[3]=float_to_uint(speed,V_MIN,V_MAX,16);
   txMsg.tx_data[4]=float_to_uint(kp,KP_MIN,KP_MAX,16)>>8;
   txMsg.tx_data[5]=float_to_uint(kp,KP_MIN,KP_MAX,16);
   txMsg.tx data[6]=float to uint(kd, KD_MIN, KD_MAX, 16)\gg8;
   txMsg.tx data[7]=float to uint(kd, KD_MIN, KD_MAX, 16); can_txd();
}
3、电机停止运行帧(通信类型 4)
3、Motor stop frame (communication type 4)
void motor reset(uint8 t id, uint16 t master id)
\{txCanIdEx. mode = 4;
   txCanIdEx.id = id;txCanIdEx.res = 0;
   txCanIdEx. data = master_id;txMsg.tx dlen = 8;
   for (uint8 t i=0;i\langle 8; i^{++} \rangle\{txMsg.tx_data[i]=0;
   }
      can txd();
}
4、电机模式参数写入命令(通信类型 18,运行模式切换)
4、Motor mode parameter write command (communication type 18, operation
mode switch)
uint8_t runmode;
uint16_t index;
void motor modechange(uint8 t id, uint16 t master id)
\{txCanIdEx. mode = 0x12;
   txCanIdEx.id = id;
   txCanIdEx.res = 0;txCanIdEx. data = master id;
```

```
txMsg.tx dlen = 8;
  for (uint8 t i=0;i(8; i++)\{txMsg.tx_data[i]=0;
   }
  memcpy(&txMsg.tx data[0], &index, 2);
  memcpy(&txMsg.tx data[4], &runmode, 1);
  can_txd();
}
5、电机模式参数写入命令(通信类型 18,控制参数写入)
5、motor mode parameter write command (communication type 18, control
parameter write)
uint16_t index;
float ref;
void motor_write(uint8_t id, uint16_t master_id)
\{txCanIdEx. mode = 0x12;
  txCanIdEx.id = id;txCanIdEx.res = 0;txCanIdEx. data = master_id;txMsg.tx_dlen = 8;
  for(uint8_t i=0;i<8;i++)
   \{txMsg.tx data[i]=0;
   }
  memcpy(&txMsg.tx data[0], &index, 2);
  memcpy(&txMsg.tx_data[4],&ref,4); can_txd();
}
```
## 4.2.2 运控模式

4.2.2 Operation and control mode

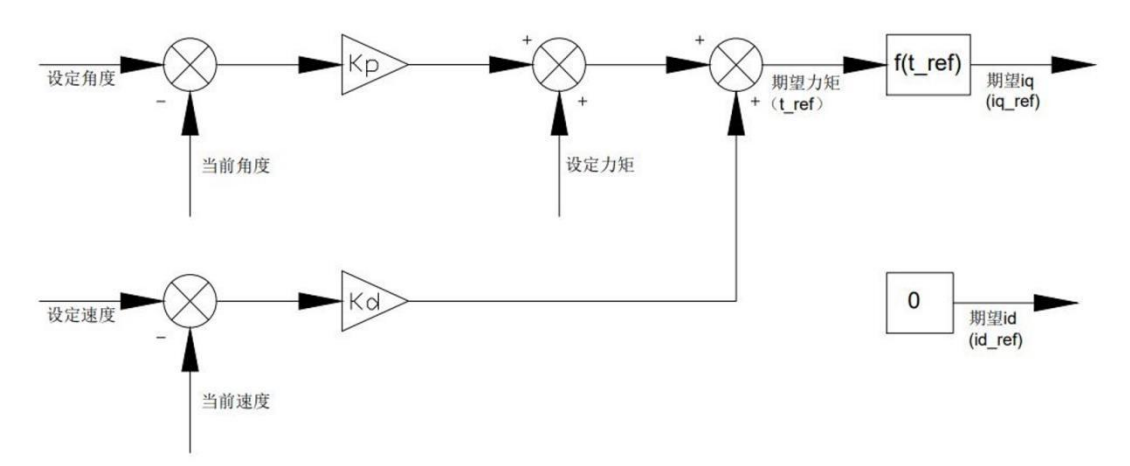

电机上电后默认处于运控模式; 发送电机使能运行帧(通信类型 3)--> 发送运控模式电机控制指令(通信类型 1) -->收到电机反馈帧(通信类型 2)

The motor is in operation control mode by default after power-on. Send motor Enable Run frame (communication type 3)  $\rightarrow$  Send operation mode motor control command (communication type 1)  $\rightarrow$  Receive motor feedback frame (communication type 2)

#### 4.2.3 电流模式

#### 4.2.3 Current Mode

发送电机模式参数写入命令(通信类型 18)设置 runmode 参数为 3 ---> 发送 电机使能运行帧(通信类型 3)--> 发送电机模式参数写入命令(通信类 型 18) 设置 iq ref 参数为预设电流指令

Send motor mode parameter write command (communication type 18) Set the runmode parameter to  $3 \rightarrow$  Send motor Enable run frame (communication type 3)  $\rightarrow$  Send motor mode parameter write command (communication type 18) set the iq ref parameter to the default current instruction

#### 4.2.4 速度模式

#### 4.2.4 Speed Mode

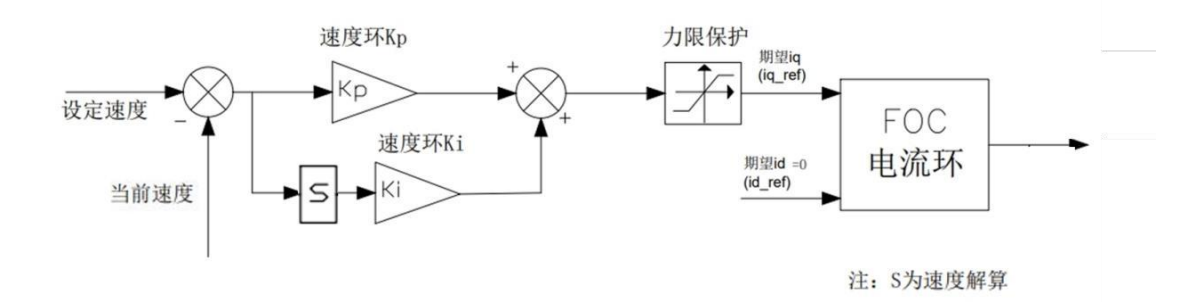

发送电机模式参数写入命令 (通信类型 18) 设置 runmode 参数为 2 ---> 发送 电机使能运行帧(通信类型 3)--> 发送电机模式参数写入命令(通信类 型 18) 设置 limit cur 参数为预设最大电流指令-->发送电机模式参数写入命 令 (通信类型 18) 设置 spd ref 参数为预设速度指令

Send motor mode parameter write command (communication type 18) Set runmode parameter to  $2 \rightarrow$  Send motor Enable run frame (communication type 3)  $\rightarrow$  Send motor mode parameter write command (communication type 18) set limit cur Parameter is preset Maximum Current Instruction  $\rightarrow$  Send motor Mode parameter Write command (communication type 18) Set spd\_ref parameter to preset speed instruction

#### 4.2.5 位置模式

#### 4.2.5 Location Mode

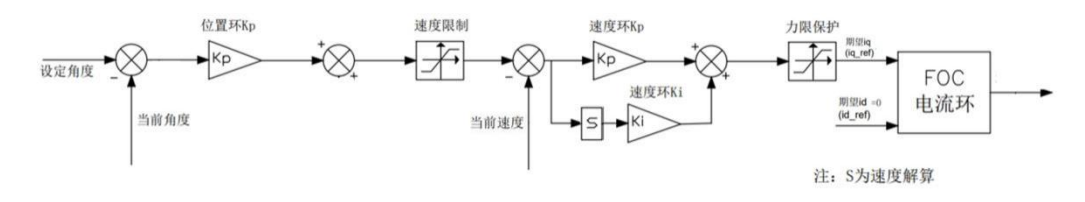

发送电机模式参数写入命令(通信类型 18)设置 runmode 参数为 1 --> 发 送电 机使能运行帧(通信类型 3)--> 发送电机模式参数写入命令(通信类型 18) 设置 limit spd 参数为预设最大速度指令-->发送电机模式参数写入命令(通 信类型 18) 设置 loc\_ref 参数为预设位置指令

Send motor mode parameter write command (communication type 18) Set the runmode parameter to  $1 \rightarrow$  Send motor Enable run frame (communication type 3)  $\rightarrow$  Send motor mode parameter write command (communication type 18) set limit\_spd Parameter to Default Maximum speed Instruction  $\rightarrow$  Send motor Mode parameter Write command (communication type 18) Set loc\_ref parameter to default position instruction

#### 4.2.6 停止运行

#### 4.2.6 Stopping the Running

发送电机停止运行帧(通信类型 4) Sending motor stop frame (communication type 4)

# 注意事项

1、请按照本文规定的工作参数使用,否则会对本产品造成严重的损坏!

2、在关节运行时不可切换控制方式,如需切换需要发送停止运行命令后再做切 换。

3、使用前请检查各部件是否完好,如发生部件缺失、损坏请及时联系技术支 持。

4、请勿随意拆卸电机,以免出现无法恢复的故障。

5、确保电机连接时无短路,接口按要求正确连接。

# Matters needing attention

1, please use according to the working parameters specified in this article, otherwise it will cause serious damage to the product!

2. Do not switch the control mode when the joint is running. If you need to switch, you need to send the command to stop running before switching.

3. Please check whether the parts are in good condition before use. If the parts are missing or damaged, please contact technical support in time.

4, do not disassemble the motor at will, so as to avoid failure that cannot be recovered.

Ensure that there is no short circuit when the motor is connected and that the interfaces are properly connected as required.

# 法律声明

在使用本产品前,请用户务必仔细阅读本手册,按照本手册内容操作本产品。如 用户违反本手册内容使用本产品,造成的任何财产损失、人身伤害事故,本公司 不承担任何责任。 因本产品由众多零部件构成,切勿让儿童接触本产品,以免 发生意外事故。为延长产品使用寿命,请勿在高温、高压环境中使用本产品。本 手册在印刷时已尽可能的包含各项功能介绍和使用说明。但由于产品功能不断完 善、设计变更等,仍可能与用户购买的产品有不符之处。本手册与实际产品在颜 色、外观等方面可能有所偏差,请以实际产品为准。本手册由公司出版,公司随 时可能对本手册中的印刷错误、不准确的最新信息进行必要的改进和更改,或对 程序和/或设备进行改进,恕不另行通知。此类更改将上传到本手册的新版本中, 请扫描本手册二维码进行获取。所有图片仅供功能说明参考,请以实物为准。

# Legal statement

Before using this product, please read this manual carefully and operate the product according to the contents of this manual. If the user violates the contents of this manual to use this product, resulting in any property damage, personal injury accident, the company does not assume any

responsibility. Because this product is composed of many parts, do not allow children to touch this product to avoid accidents. In order to prolong the service life of the product, do not use this product in high temperature and high pressure environment. This manual has been printed to the extent possible to include a description of the functions and instructions for use. However, due to the continuous improvement of product functions, design changes, etc., there may still be discrepancies with the products purchased by users. The color and appearance of this manual may differ from the actual product. Please refer to the actual product. This manual is published by the Company, and the Company may at any time, without notice, make necessary improvements and changes to the current information contained in this manual with typographical errors and inaccuracies, or to procedures and/or equipment. Such changes will be uploaded to the new version of this manual, please scan the QR code of this manual to obtain. All images are for reference only. Please refer to actual objects.

## 售后政策

本产品售后服务严格依据《中华人民共和国消费者权益保护法》、《中华人 民共和国产品质量法》实行售后服务。

服务内容如下:

(1)自用户签收次日起 7 天内,发生非人为损坏性能故障,经由检测确认后, 为用户办理退货业务,退货时用户须出示有效购买凭证,并 退回发票。如有赠 品需一并退回。

(2)自用户签收次日起 7 天后至 15 天内,发生非人为损坏性能故障,经由检 测确认后,为用户办理换货业务,更换整套商品。

(3)自用户签收次日起 15 天后至 365 天内,经由检测确认后,属于产品本身 质量故障,可免费提供维修服务。更换的故障产品归公司所有。无故障产品,将 原样返回。本产品经过各项严格检测后出厂,如有非产品本身质量故障,我们将 有权拒绝用户的退换货需求。

(4)本手册售后政策若与店铺售后政策不一致的,以店铺的售后政策为准。

非保修条例以下情况不属于保修范围:

- 1. 超出保修条款所限定的保修期限。
- 2. 未按照说明书要求,错误使用造成的产品损坏损毁。
- 3. 不当的操作、维修、安装、改装、测试等不正当使用造成的损坏损毁。
- 4. 非质量故障引起的常规机械损耗、磨损。
- 5. 非正常工况下造成的损坏,包括但不限于跌落、撞击、液体浸入、剧烈撞击 等。
- 6. 天灾(如水灾、火灾、雷击、地震等)或不可抗击力造成的损坏。
- 7. 超过峰值扭矩使用造成的损坏。
- 8. 非原装正品或无法提供合法购买凭证。
- 9. 其他非产品的设计、技术、制造、质量等问题导致的故障或损坏。

10. 将本产品应用于商业用途。 如果出现上述情况,用户需自行支付维修费用。

## After-sales policy

The after-sales service of this product is strictly implemented in accordance with the Law of the People's Republic of China on the Protection of Consumer Rights and Interests and the Product Quality Law of the People's Republic of China.

The services are as follows:

(1) Within 7 days from the day after the user signs for the failure of non-human damage performance, after the detection and confirmation, the user shall handle the return business for the user, the user shall present the valid purchase voucher at the time of return, and return the invoice. Any freebies should be returned.

(2) Within 7 days to 15 days from the day after the user signs for the failure of non-human damage performance, after detection and confirmation, for the user to replace the whole set of goods.

(3) From 15 days to 365 days after the user signed the next day, after the inspection and confirmation, it is a quality fault of the product itself, can provide free maintenance services. The replacement of faulty products belongs to the company. The product is not faulty and will be returned as is. This product has been strictly tested after the factory, if there is a quality fault other than the product itself, we will have the right to refuse the user's return demand.

(4) If the after-sales policy of this manual is inconsistent with the after-sales policy of the store, the after-sales policy of the store shall prevail.

The following conditions are not covered by the warranty:

1. Exceed the warranty period specified in the warranty terms.

2. Failure to follow the instructions, resulting in product damage caused by wrong use.

3. Damage caused by improper operation, maintenance, installation, modification, testing and other improper use.

4. Non-quality failure caused by conventional mechanical loss, wear.

5. Damage caused by abnormal working conditions, including but not limited to falling, impact, liquid immersion, violent impact, etc.

6. Damage caused by natural disasters (such as floods, fires, lightning strikes, earthquakes, etc.) or incapacitated forces.

7. Damage caused by exceeding peak torque.

8. It is not authentic or cannot provide legal purchase proof.

9. Failure or damage caused by other non-product design, technology, manufacturing, quality and other problems.

10. Use this product for commercial purposes. If the above situation occurs, the user must pay the repair cost.